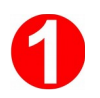

Saisir dans le navigateur l'adresse suivante :

## http://teleservices.education.gouv.fr

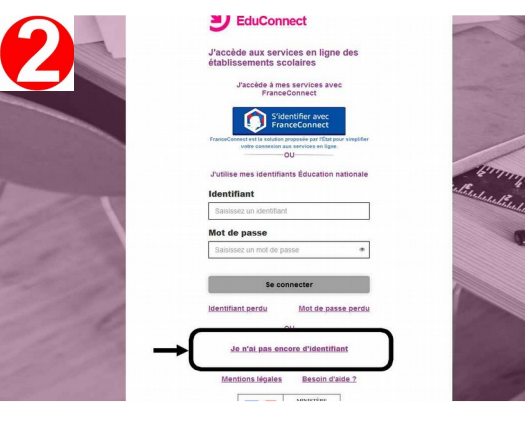

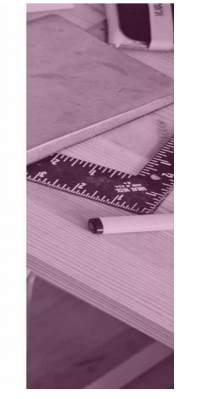

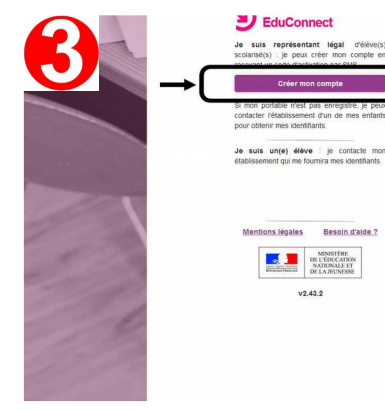

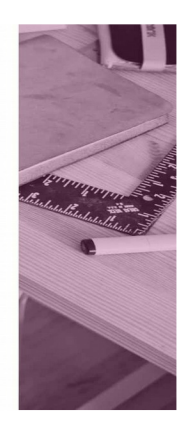

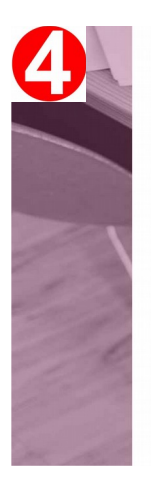

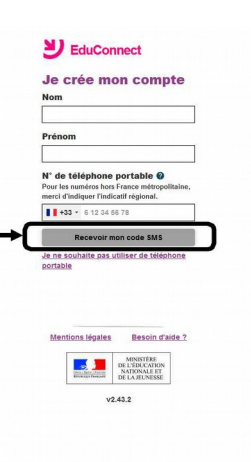

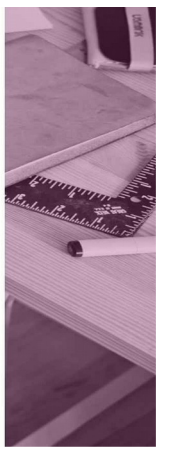

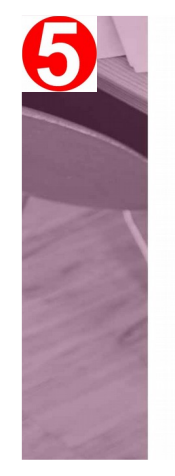

y EduConnect **J'active mon compte** J'indique le code d'activation<br>reçu par SMS (valable 30min) **Continuer** Je n'al pas reçu de code d'activation par

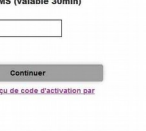

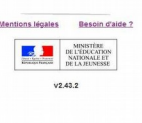

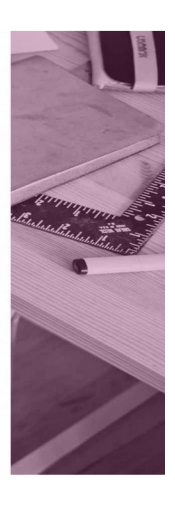

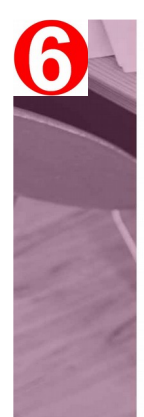

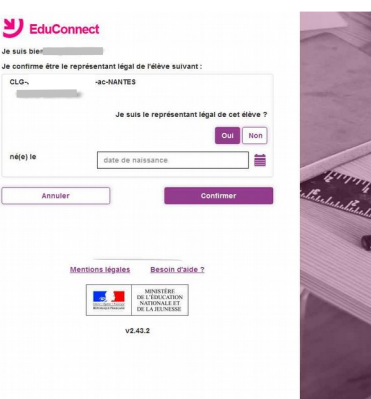

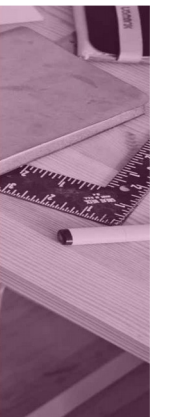

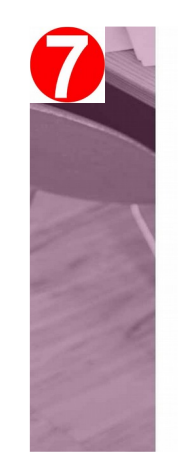

## EduConnect nds note de mon identifi **CONTRACTOR** rée mon mot de passe **@**  $\overline{\phantom{a}}$ in d'aide pour créer un mot de passe<br>sécurisé? le mot de pas

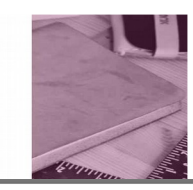

A propos du mot de passe

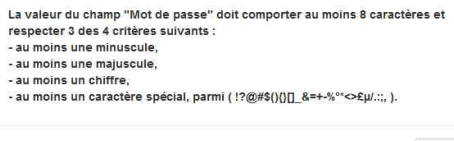

Fermer

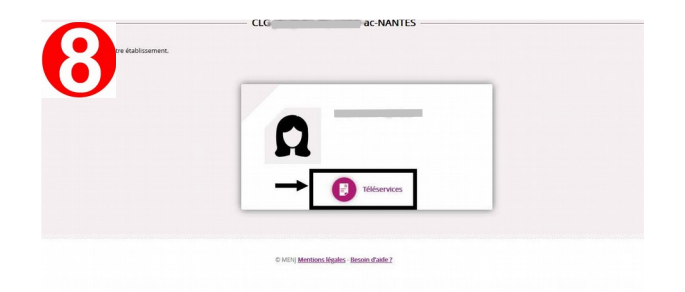

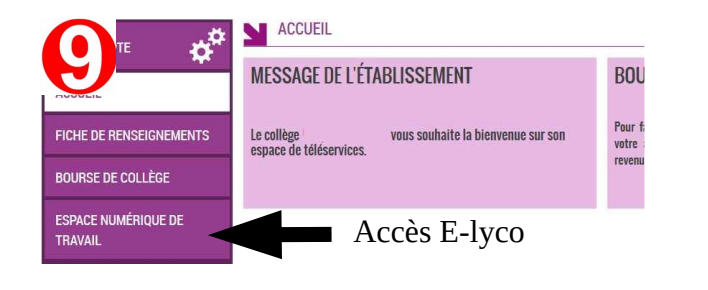